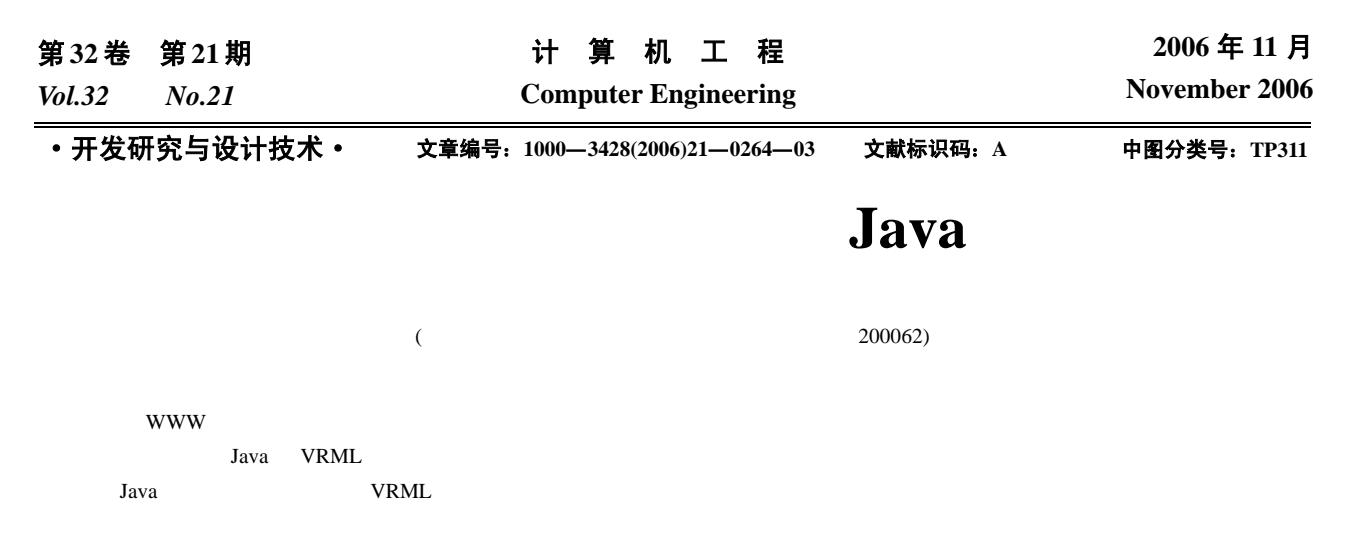

## **Implementation of Electronic Circuit Virtual Lab with Java**

## **HAN Dingding, WANG Shuxian, ZHANG Yinan, ZHOU Jun**

(Department of Electronics, School of Information Sciences and Technology, East China Normal University, Shanghai 200062)

Abstract The purpose of the virtual laboratory is to support an environment which is the same as the real one. Students can do all kinds of experiments on the virtual laboratory platform. This paper proposes the model of the electronic circuit virtual laboratory based on WWW, and analyzes the characteristics, the major functions of it, and some critical techniques, especially proposes implementation of electronic circuit virtual lab with Java and VRML.

Key words Java; Virtual lab; Interface; VRML

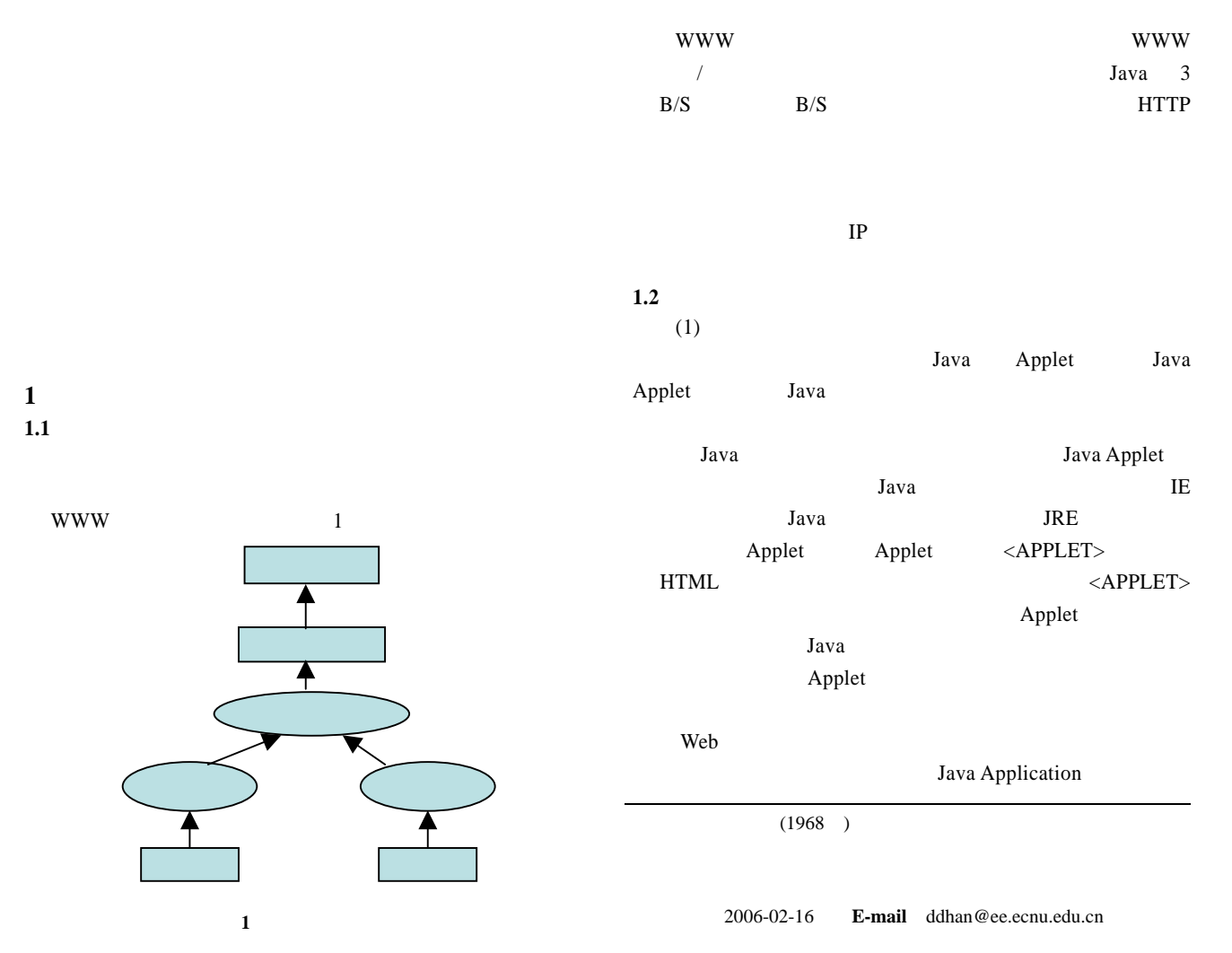

 $(2)$ TCP/IP Java Socket Java Java net InetAddress URL Socket TCP/IP  $(3)$ VRML Java VRML Internet **VRML** Internet VRML VRML1.0 VRML2.0 VRML Script JavaScript that provides the http://www.http://www.http://www.http://www.http://www.http:// Lava Java  $(4)$ JAR Applet Java <sub>3</sub> Applet HTTP  $JAR$  $\mathbf{H}$  and  $\mathbf{H}$  and  $\mathbf{H}$  and  $\mathbf{H}$  and  $\mathbf{H}$  and  $\mathbf{H}$ **Example 3** Web JAR Lempel Ziv Applet JAR **2** 系统设计方案及实现 **2.1** 系统设计方案 Applet  $\blacksquare$ VRML Applet **2.2** 系统实现  $(1)$  $Java$ Java here has been provided by the contract of  $\mathcal{A}$ circuitcomponent circuitcomponent

CircuitComponent canvas canvas Java 2008, 2009, 2009, 2009, 2009, 2009, 2009, 2009, 2009, 2009, 2009, 2009, 2009, 2009, 2009, 2009, 2009, 200 动态显示。代码如下: class CircuitCanvas extends Canvas { CircuitFrame all;  $\frac{1}{2}$  // CircuitCanvas(CircuitFrame circuitframe) // { all = circuitframe; } public void paint(Graphics g)  $\frac{1}{\sqrt{2}}$  { all.updateCircuit(g); } public void update(Graphics g)  $\frac{1}{\sqrt{2}}$  { all.updateCircuit(g); }} circuitframe circuit.class Applet : public class Circuit extends Applet implements ComponentListener { CircuitFrame ogf; boolean started; public Circuit()  $\frac{1}{\sqrt{2}}$  { started = false; } public void init()  $\frac{1}{\sqrt{2\pi}}$  { addComponentListener(this); }

 $($ 

void showFrame()  $\frac{1}{2}$  // {  $if(ogf == null)$ 

{

started  $=$  true;

 ogf = new CircuitFrame(this); ogf.init();

repaint();

}}

public void paint(Graphics g)  $\frac{1}{2}$ 

 $\prime\prime$ {

if(!started)

s = "Applet is starting";

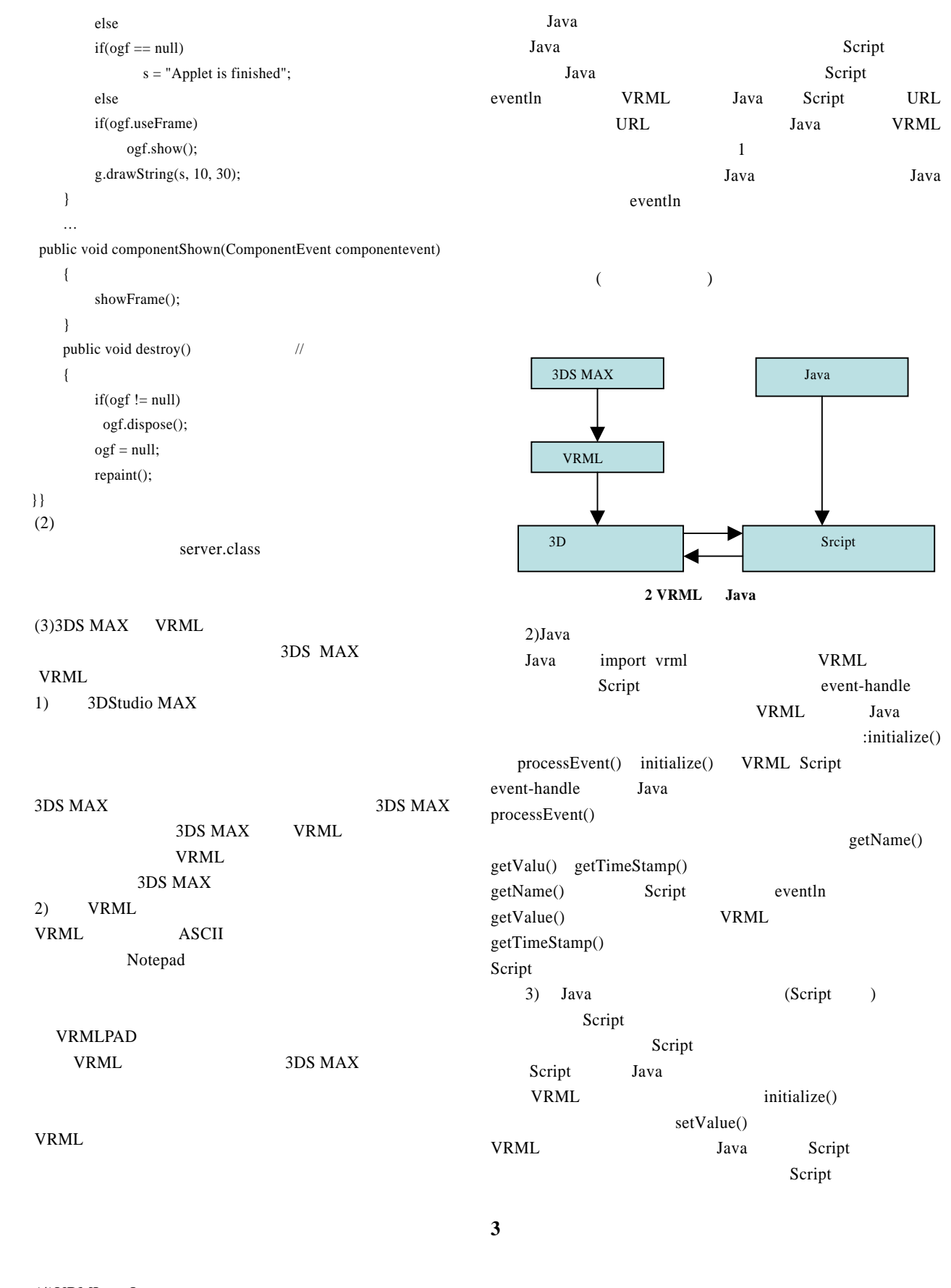

 $(4)$ VRML Java VRML Script  $V$ RML Script  $V$ RML  $\overline{2}$ 1) (Script ) Java